## **Flip**

## Flip a graphic object

Selected graphic objects (selection of graphic objects) can be rotated vertically or horizontally.

## **To flip graphic objects**

1. 2. Select the object, you want to flip.

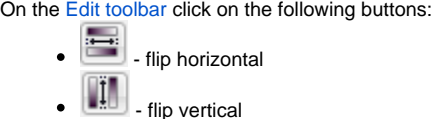

or select the item **Rotate** from the [popup menu](https://doc.ipesoft.com/display/D2DOCV21EN/Graphic+Object+-+Popup+Menu) opened by pressing the right mouse button in the picture when selecting the graphic objects.

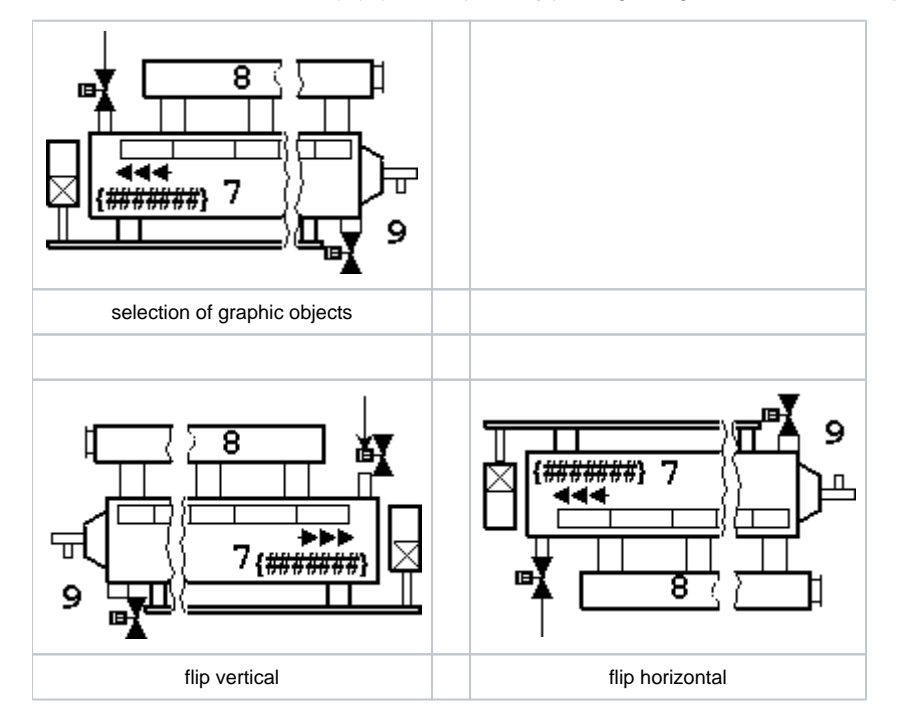

Note: You can flip the graphic objects of Text and Bitmap type. In dependence on the flip type, only the position of these graphic objects is changed.

**Related pages:** ⋒

[Editing graphic objects](https://doc.ipesoft.com/display/D2DOCV21EN/Editing+Graphic+Objects)